# **Boletim Técnico**

## **Valor Informado para o Componente de Frete Cadastrado na Rotina Frete Combinado**

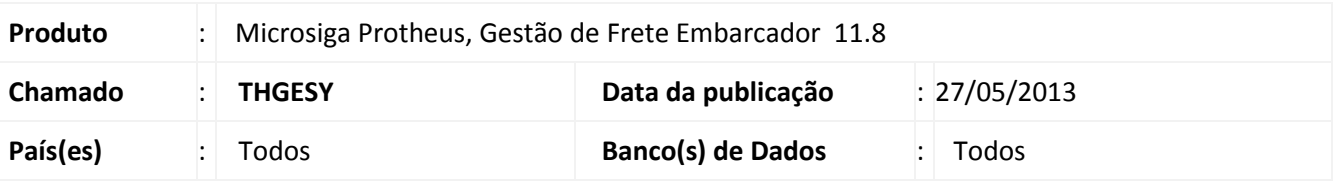

Melhoria na rotina de **Frete Combinado (GFEA084)**, para que não seja zerado o valor do componente de frete após sua confirmação, com documentos de carga que tenham como origem e destino a mesma cidade (sendo cobrado imposto ISS).

### **Procedimento para Implementação**

O sistema é atualizado logo após a aplicação do pacote de atualizações (*Patch*) deste chamado.

## **Procedimentos para Utilização**

- 1. Em **Gestão de Frete Embarcador (SIGAGFE)** acesse **Atualizações > Movimentação > Cálculo de Frete > Frete Combinado**.
- 2. Acesse a opção **Incluir**, no menu.
- 3. Na aba **Componentes de Frete** informe um componente e o seu valor.
- 4. Na aba **Documentos de Carga** informe um documento de carga, que possua remetente e destinatário pertencentes à mesma cidade.
- 5. Preencha os dados necessários e **Confirme**.
- 6. Será exibida uma tela com os dados referentes aos valores dos impostos, confira os dados e **Confirme**.
- 7. Após ser salvo, o frete combinado poderá ser visualizado com os respectivos valores informados no momento de cadastro (opção **Visualizar**, do menu).

#### **Informações Técnicas**

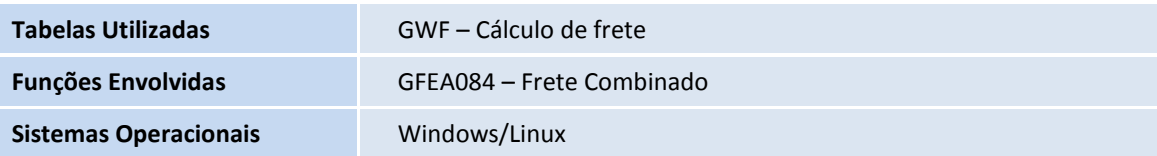